## <span id="page-0-0"></span>**Software installation at SLAC**

## Step-by-step guide to what was done

- 1. . ~jstrube/ILC/env.sh
- 2. LCIO\_DIR=/cvmfs/[clicdp.cern.ch/software/LCIO/2.11.0/x86\\_64-slc6-gcc7-opt/](http://clicdp.cern.ch/software/LCIO/2.11.0/x86_64-slc6-gcc7-opt/) ./configure --prefix=/nfs/slac/g/lcd/ilc\_data4/users/jstrube/software /whizard-2.6.3
- 3. make -j 10
- 4. installed julia-0.6.2
	- a. Pkg.add("LCIO")
	- b. Pkg.checkout("CxxWrap")
	- c. Pkg.checkout("LCIO")
	- d. Pkg.build("LCIO")

To source the env, just call

1. . ~jstrube/ILC/env.sh

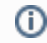

## Related articles

- [Software installation at SLAC](#page-0-0)
- [How to run LCFIPlus on SiD](https://confluence.slac.stanford.edu/display/~jstrube/How+to+run+LCFIPlus+on+SiD)